# БОЛЕЕ СОВЕРШЕННАЯ **ГРАФИКА** С МОДУЛЕМ TKINTER

## 1. Создание окна

```
from tkinter import *
```

```
# 1 создание окна
tk = Tk()tk.title("Игра")
tk. residue(0, 0)tk.wm_attributes("-topmost", 1)
canvas = Canvas(tk, width=800, height=800, bd=0, highlight thickness=0)canvas.pack()
```
 $Mrpa$ 

 $\times$ 

```
while True:
```
 $tk.update()$ 

### 2. Линии

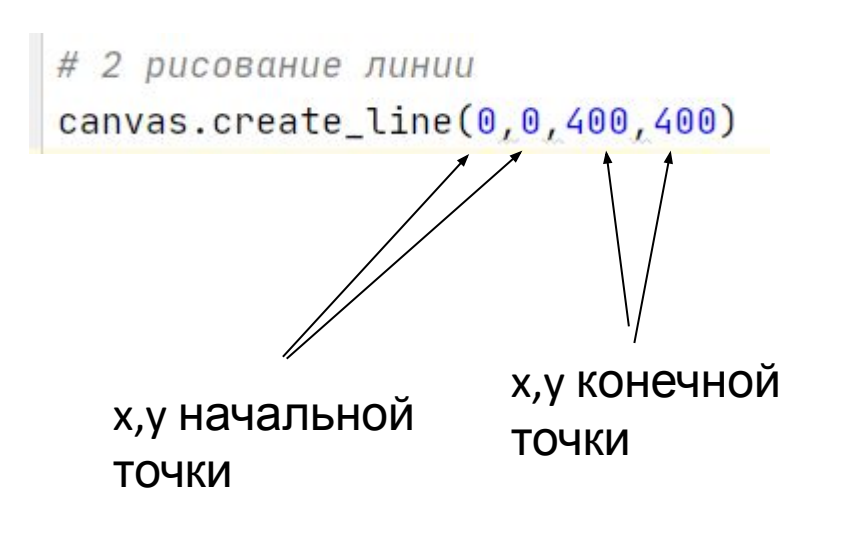

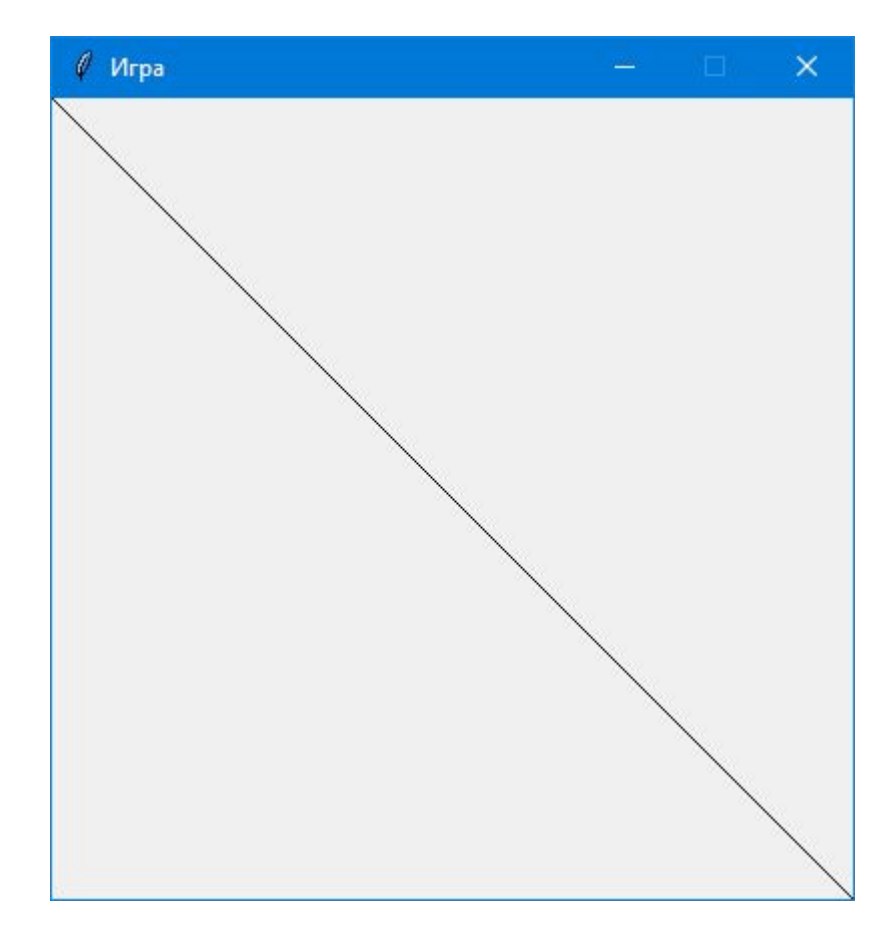

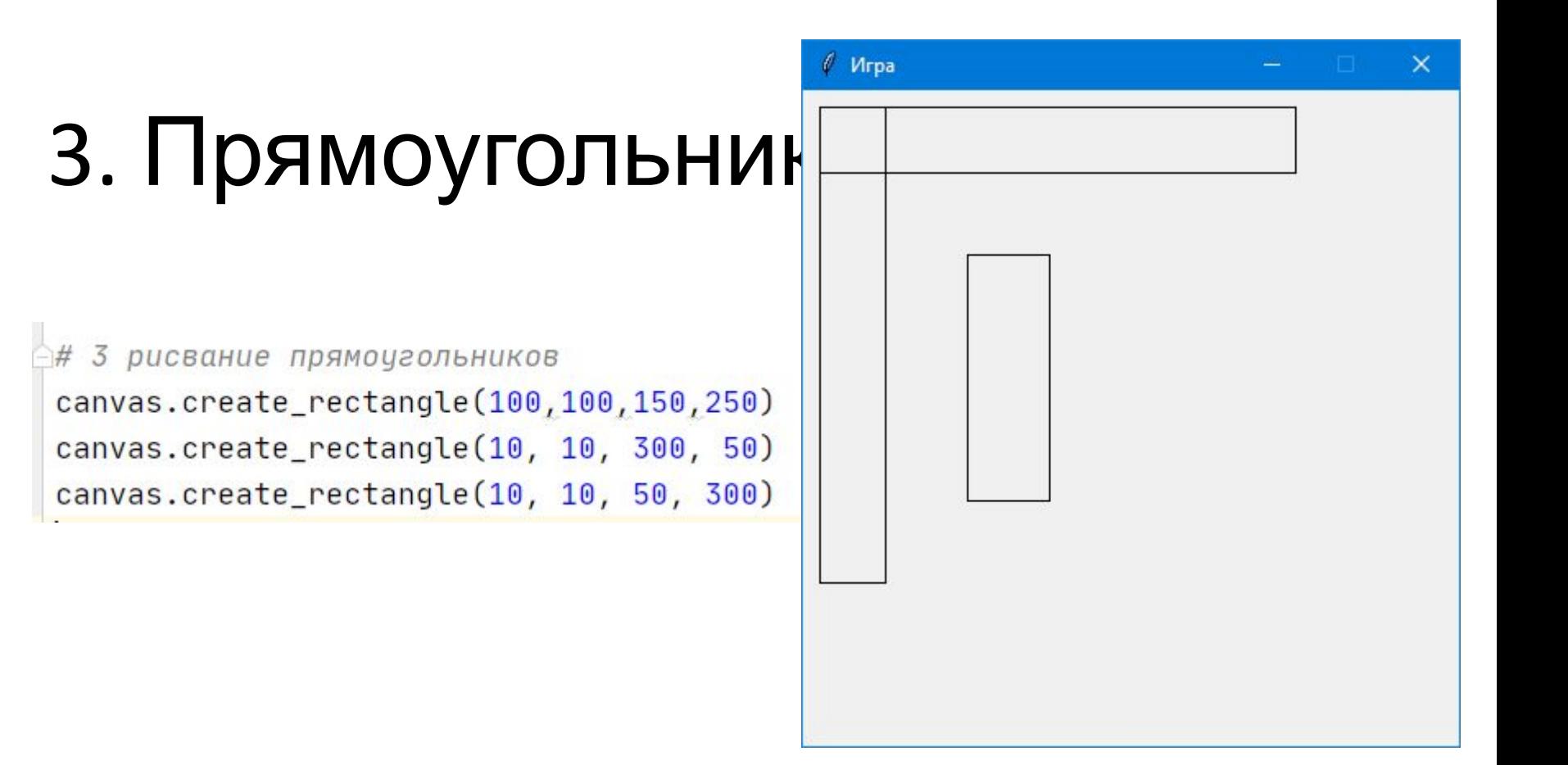

### 3.2 Прямоугольник через функцию $Mra$

```
₩ 3-2 через функцию
 def random_rectangle(width, height):
     x1 = random.randrange(width)
     y1 = random.randrange(height)
    x2 = x1 + random.random</math>y2 = y1 + random.random</math>canvas.create_rectangle(x1, y1, x2, y2)
for x in range(0, 10):
     random_rectangle(400, 400)
```
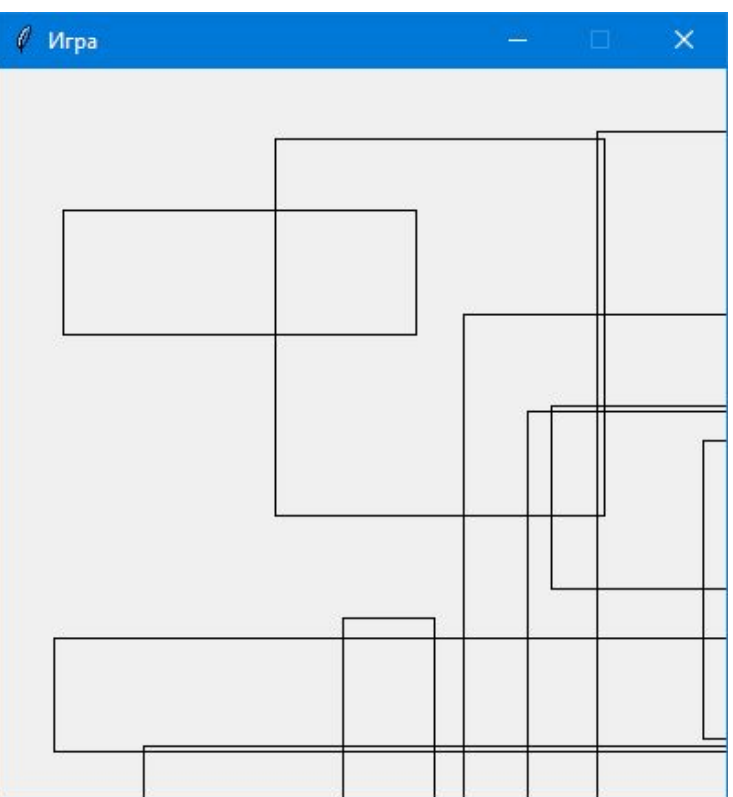

### 3.3. Добавим цвет

```
# 3 - 3 добавим цвет
```

```
def random_rectangle2(width, height, fill_color):
   x1 = random.random()</math>y1 = random.randomx2 = random.randrange(x1 + random.randrange(width))
   y2 = random.randrange(y1 + random.randrange(height))
   print('n<sub>D</sub>UBer')canvas.create_rectangle(x1, y1, x2, y2, fill=fill_color)
```
random\_rectangle2(400, 400, 'green') random\_rectangle2(400, 400, 'red') random\_rectangle2(400, 400, 'blue') random\_rectangle2(400, 400, 'orange') random\_rectangle2(400, 400, 'yellow') random\_rectangle2(400, 400, 'pink') random\_rectangle2(400, 400, 'purple') random\_rectangle2(400, 400, 'violet') random\_rectangle2(400, 400, 'magenta') random\_rectangle2(400, 400, 'cyan') random\_rectangle2(400,400, '#eb5699')

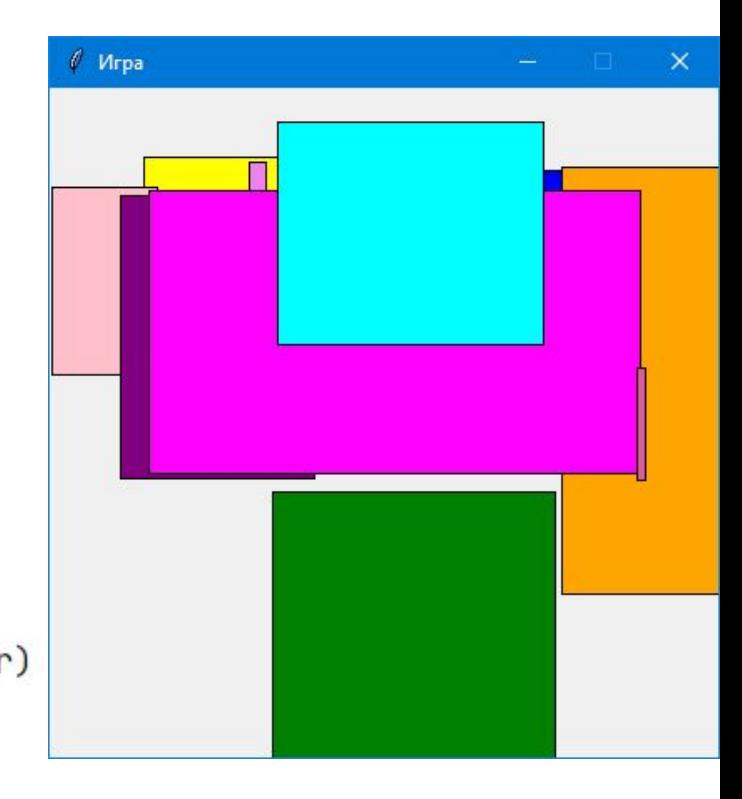

### 4. Дуги

#### **A#** 4 Рисование дуг

canvas.create\_arc(10, 10, 200, 100, extent=180, style=ARC) canvas.create\_arc(10, 80, 200, 160, extent=90, style=ARC) canvas.create\_arc(10, 80, 200, 160, extent=90, style=ARC) canvas.create\_arc(10, 160, 200, 240, extent=135, style=ARC) canvas.create\_arc(10, 240, 200, 320, extent=180, style=ARC) canvas.create\_arc(10, 320, 200, 400, extent=359, style=ARC)

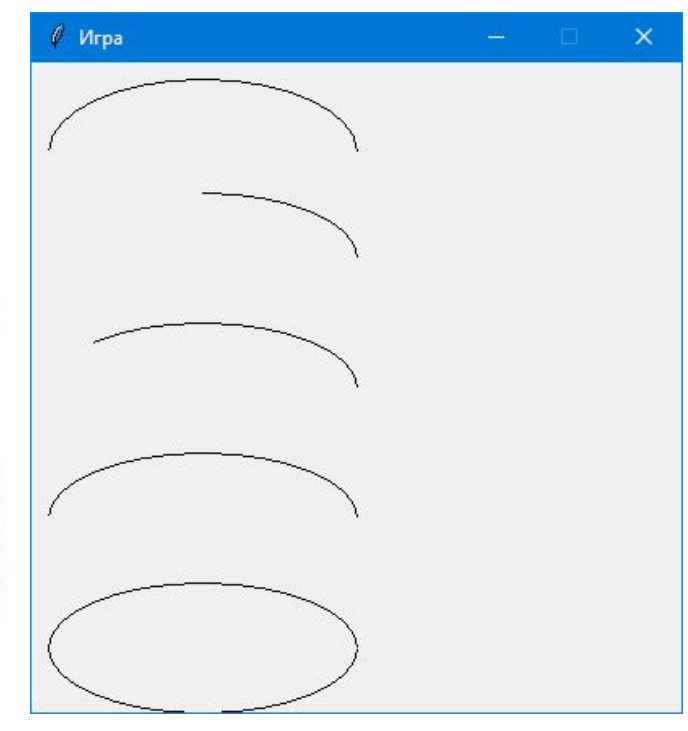

### 5. Многоугольники

**●# 5 Рисование многоугольников** canvas.create\_polygon(10, 10, 100, 10, 100, 110, fill="", outline="black") canvas.create\_polygon(200, 10, 240, 30, 120, 100, 140, 120, fill="", outline="black")

Цифры в начале, это последовательное перечисление вершин (x,y)

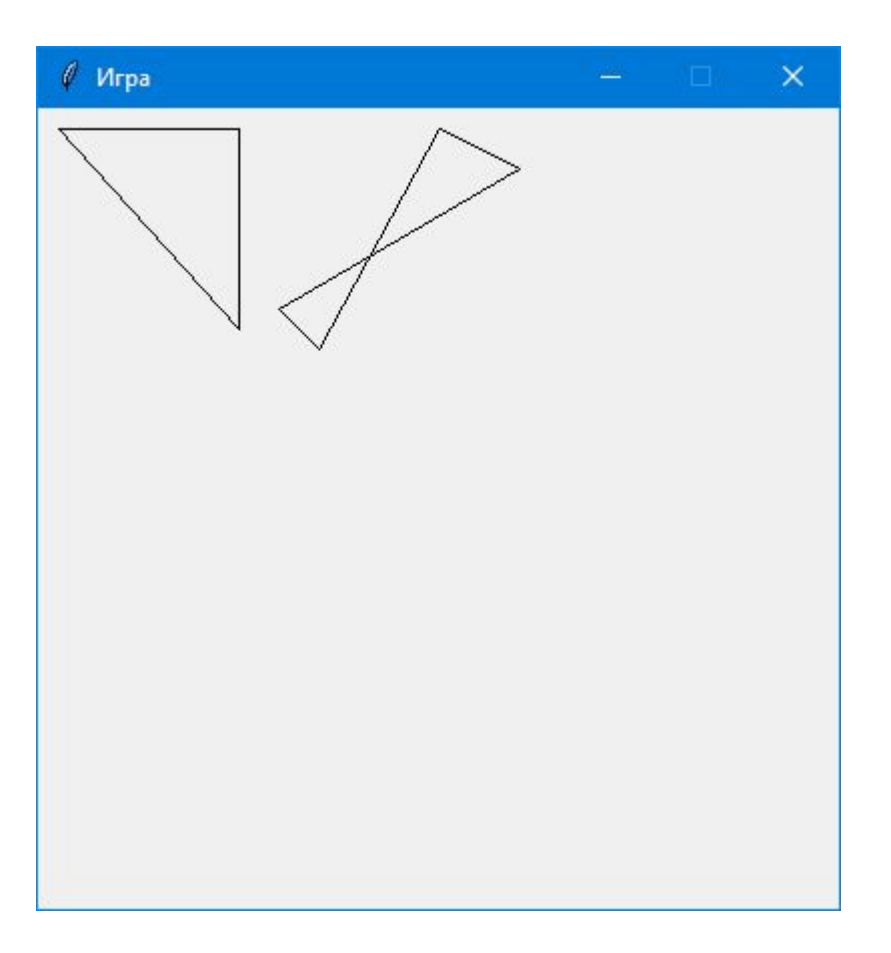

### 6. Вывод текста

⊟# 6 отображение текста

canvas.create\_text(150, 100, text='Был один человек из Тулузы,') canvas.create\_text(130, 120, text='Что сидел на огромном арбузе.',fill='red') canvas.create\_text(150, 150, text='Он сказал: "Это ужас,',font=('Times', 15)) canvas.create\_text(200, 200, text='Но бывает и хуже:',font=('Helvetica', 20)) canvas.create\_text(220, 250, text='Вон мой братец сидит',font=('Courier', 22)) canvas.create\_text(220, 300, text='Ha megyse".', font=('Courier',30))

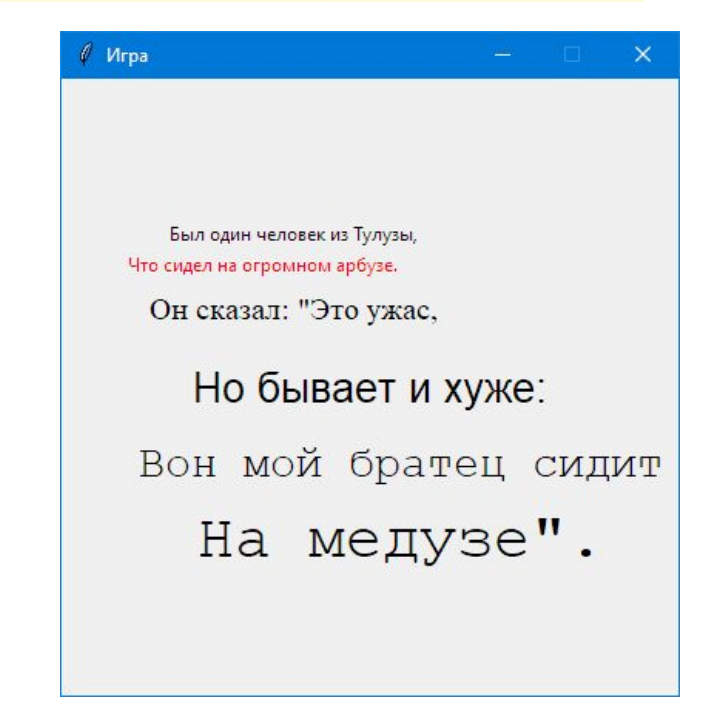

### 7. Вывод изображений

# 7 вывод изображений

my\_image = PhotoImage(file='D:\Ktayne\Изображения\Начальное программирование\The Hatters.png') canvas.create\_image(50, 50, anchor=NW, image=my\_image)

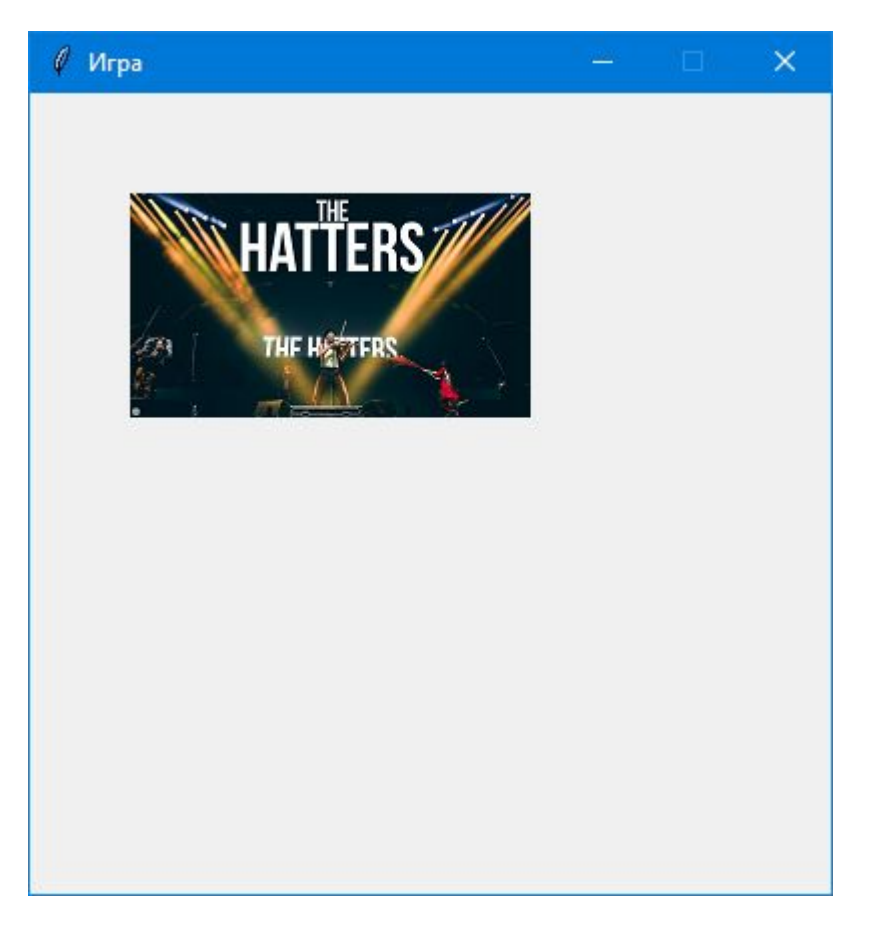

### 8. Кнопки

```
def hello():
    random_rectangle(400, 400)
    print('привет')
# 8 кнопки
btn = Button(tk, text="нажми меня", command=hello)
```
btn.pack()

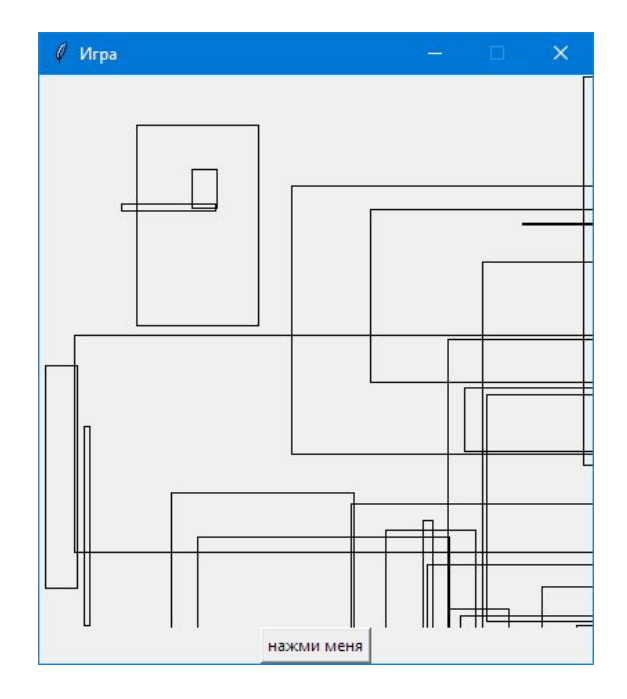